# **AVCLINK HS-21MV**

## **Бесподрывный коммутатор 4K60**

## **с функцией Mультивью**

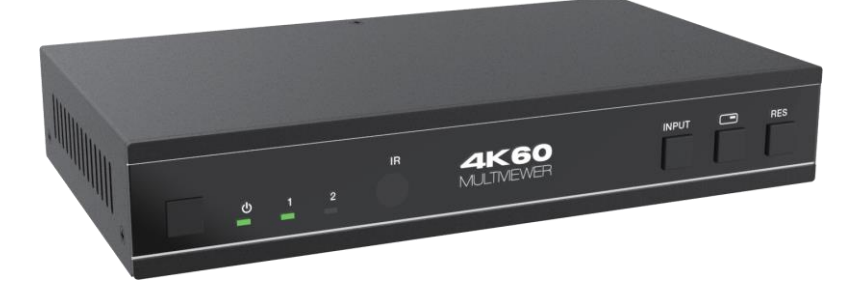

# **Руководство пользователя**

### Содержание

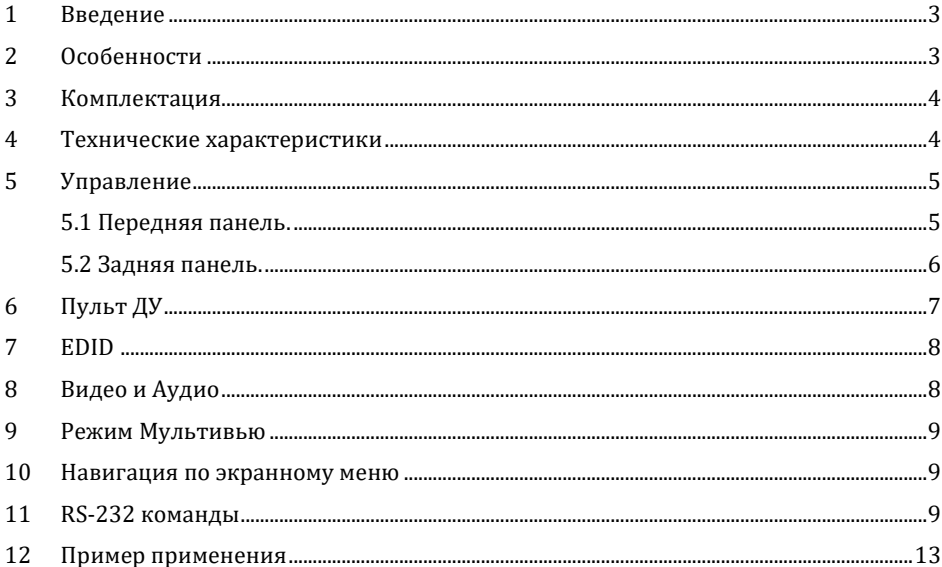

#### **1. Введение**

AVCLINK HS-21MV - это мультивьюер, обеспечивающий бесподрывное переключение видео с нескольких источников HDMI с разрешением до 4K@60Гц на одном экране. Позволяет объединять в режиме PIP два видеосигнала для отображения на одном дисплее. Пользователь может управлять переключением и созданием раскладки PIP, задавая расположение каждого из двух источников сигналов на одном дисплее.

AVCLINK HS-21MV поддерживает широкий диапазон разрешений входных видеосигналов вплоть до 4K@60Гц, а также деэмбедирование аудиосигнала через RCA и оптический выходы.

Управление AVCLINK HS-21MV осуществляется с помощью кнопок на передней панели, ИКпульта, команд RS-232.

#### **2. Особенности**

- 1) HDMI 2.0b, HDCP 2.2. Совместим с HDCP 1.x
- 2) Поддержка пропускной способности видео 18Gbps
- 3) Поддержка разрешений входных и выходных видеосигналов до 4K@60Гц
- 4) Поддержка LPCM, AC3, DD+, DTS, DTS-HD, до 7.1 аудиоканалов
- 5) Бесподрывное переключение между входными каналами и объединение нескольких изображений на одном UHD-дисплее
- 6) 4 режима отображения: Single, PIP, PBP (1), PBP (2)
- 7) Де-эмбеддирование через аналоговые и оптические аудио-порты
- 8) Поддержка регулировки громкости и независимого выбора аудио
- 9) Поддержка навигации OSD для расширенных настроек
- 10) Управление EDID
- 11) Управление с помощью кнопок на передней панели, ИК-пульта, команд RS-232
- 12) Компактный дизайн

### **3. Комплектация**

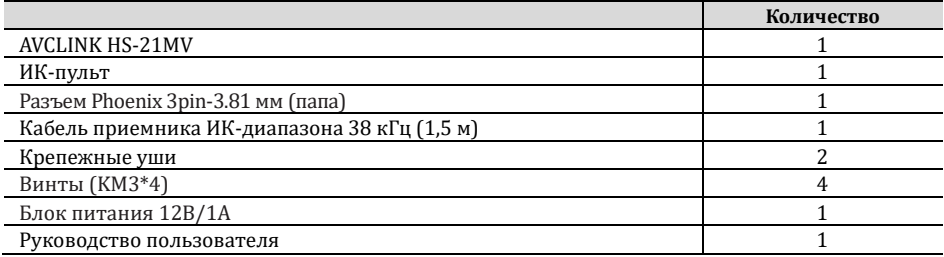

### **4. Технические характеристики**

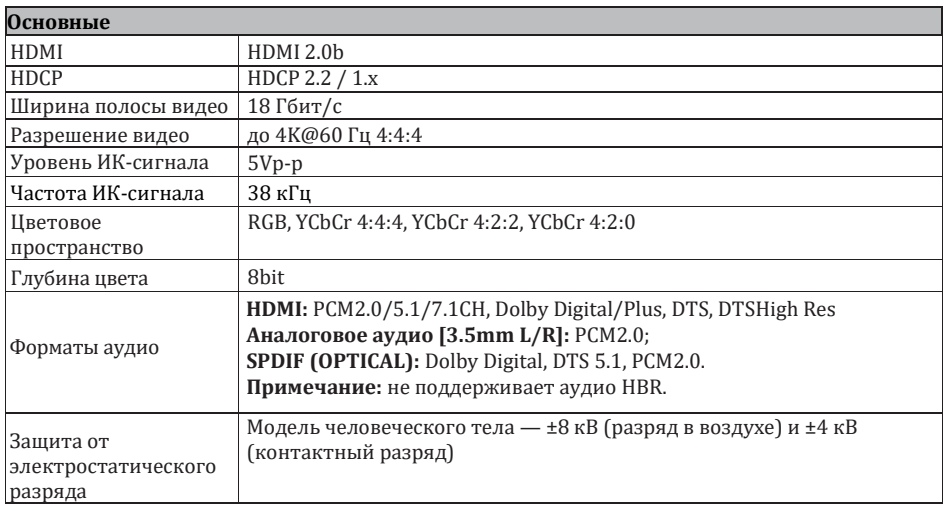

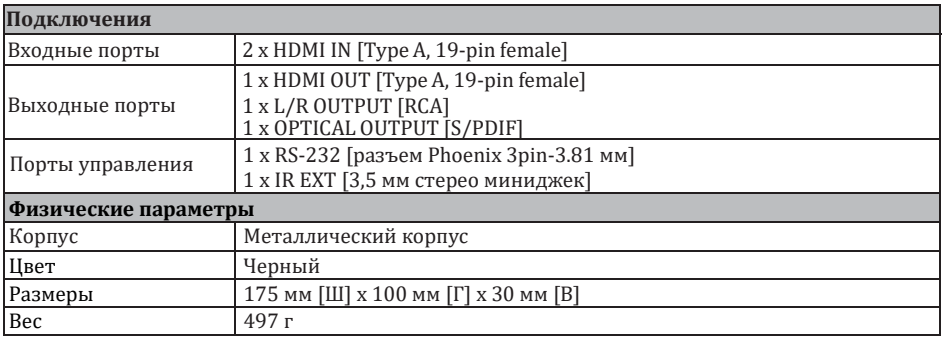

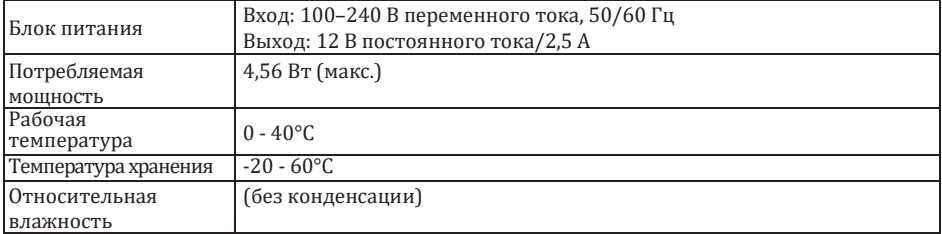

### **5. Управление**

#### 5.1 Передняя панель

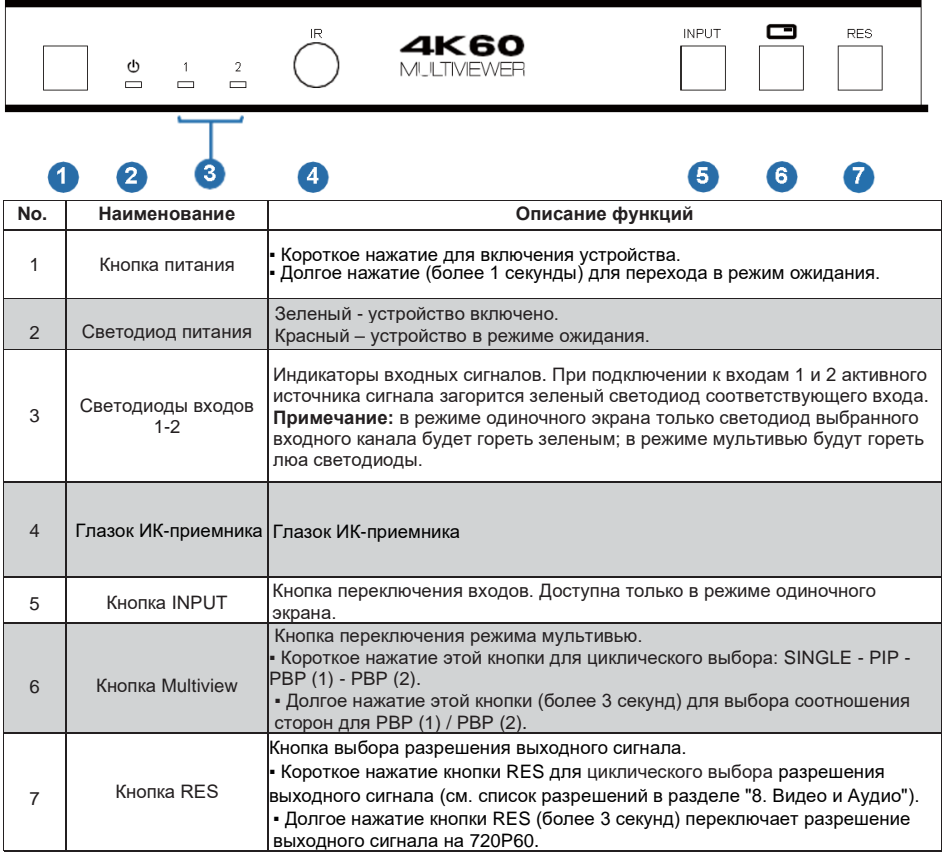

#### 5.2 Задняя панель

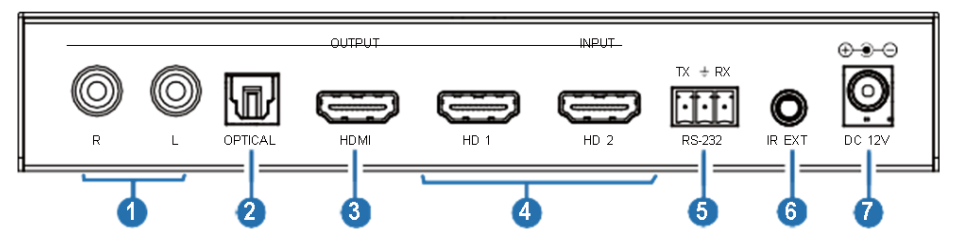

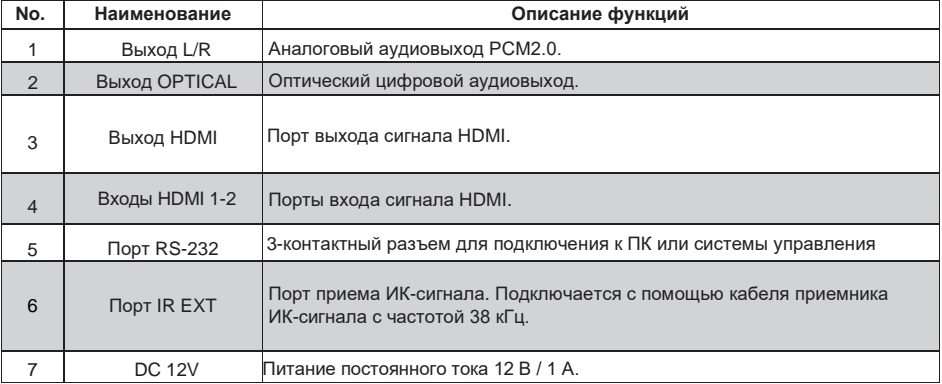

### **6. Пульт ДУ**

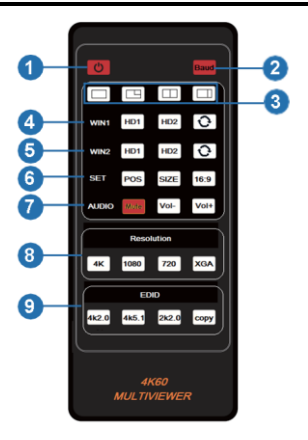

① **Включение или режим ожидания:** кнопка включении коммутатор или его перевод его в режим ожидания.

② **Baud:** кнопка для вызова экранного меню выбора скорости последовательного порта: 115200, 57600, 38400, 19200, 9600.

③ Кнопки выбора отображения в режиме Мультивью.

④ **WIN1:**

В режиме отображения одного экрана позволяют выбрать источник входного сигнала HD1 или HD2 или  $O$ . Соответствующий светодиод входа на передней панели загорится зеленым. В режиме Мультивью позволяют выбрать для экрана **WIN1** источник входного сигнала HD1 или HD2 или  $\Theta$  в режиме PIP / PBP(1) / PBP(2). Оба светодиодных индикатора входа на переднеи панели загорятся зеленым цветом.

⑤ **WIN2:**

В режиме Мультивью позволяют выбрать для экрана **WIN2** источник входного сигнала HD1 или HD2 или  $\Theta$  в режиме PIP / PBP(1) / PBP(2), и оба светодиодных индикатора входа на переднеи панели загорятся зеленым цветом.

⑥ **SET:**

**POS** кнопка изменения положения окна в режиме PIP;

**SIZE** кнопка изменения размера окна в режиме PIP;

**16:9** кнопка для переключения соотношение сторон между 16:9 и FULL в режиме PBP(1) / PBP(2).

#### ⑦ **AUDIO:**

**Mute** кнопка включения/отключения звука.

**VOL-/VOL+** кнопки регулировки громкости аудиовыхода.

#### ⑧ **Resolution:**

Кнопки выбора выходного разрешения: 4K, 1080P, 720P, XGA.

#### ⑨ **EDID:**

Кнопки выбора режима EDID: 4K2.0, 4K5.1, 2K2.0 или COPY.

**AVKLINK** 

#### **7. EDID**

Пользователь может выбрать следующие режимы EDID с помощью команды RS-232 или навигации по экранному меню.

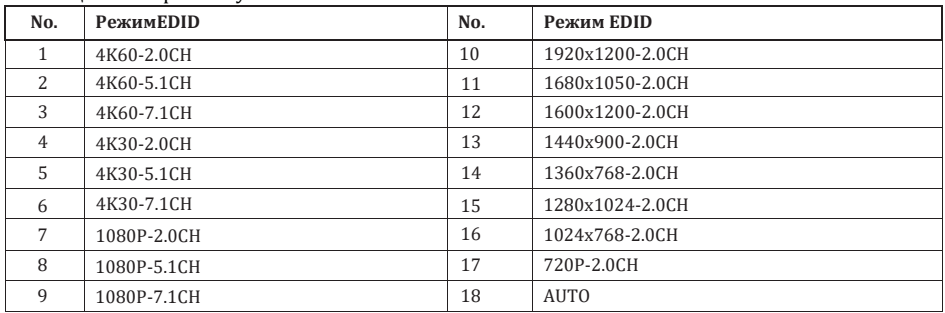

#### **8. Видео и аудио**

Коммутатор поддерживает широкий диапазон входных разрешений видеосигнала, вплоть до 3840x2160@60, и аудиоформатов: LPCM, AC3, DD+, DTS, DTS-HD, передача до 7.1 каналов через кабель HDMI.

Пользователь может контролировать уровень громкости аудио в формате LPCM.

Коммутатор поддерживает масштабирование следующих разрешения видеовыхода.

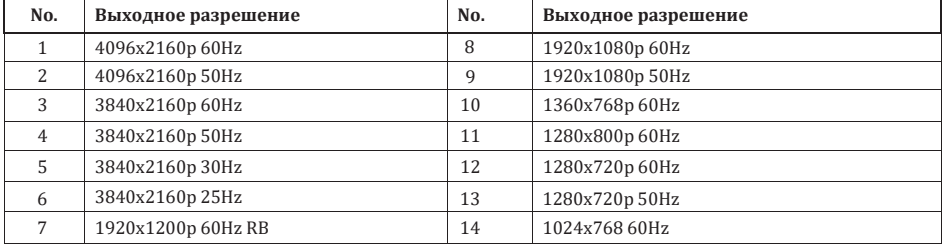

#### **9. Режим Мультивью**

Коммутатор поддерживает 4 режима отображения Мультивью: SINGLE, PIP, PBP (1), PBP (2). Пользователь может выбирать режимы отображения Мультивью следующим образом:

- SINGLE: выбор входов
- PIP: выбор входов, размера и расположения окна наложения
- PBP (1), PBP (2): выбор входов

Распределение окон Мультивью выглядит следующим образом:

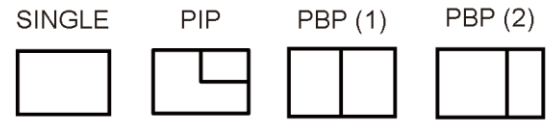

Пользователь может выбирать режимы Multiview с помощью команд RS-232 или навигации по экранному меню.

#### **10. Навигация по экранному меню**

Четыре кнопки на ИК-пульте используются для навигации по экранному меню: **Baud, Mute, VOL-, VOL+.**

Содержание меню следующее:

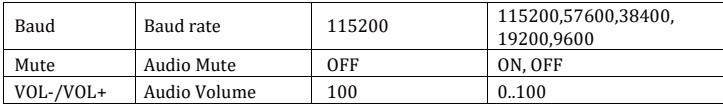

#### **11. RS-232 команды**

Коммутатор поддерживает управление по командам RS-232. Подключите ПК или систему управления с помощью кабеля с 3-контактным разъемом phoenix к порту RS-232 коммутатора. Список ASCII-команд приведен ниже.

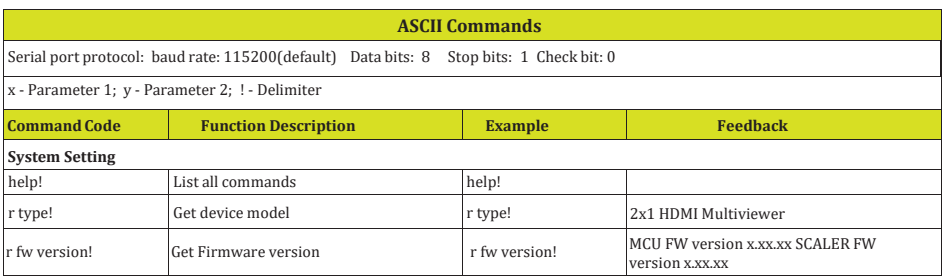

**AVKLINK** 

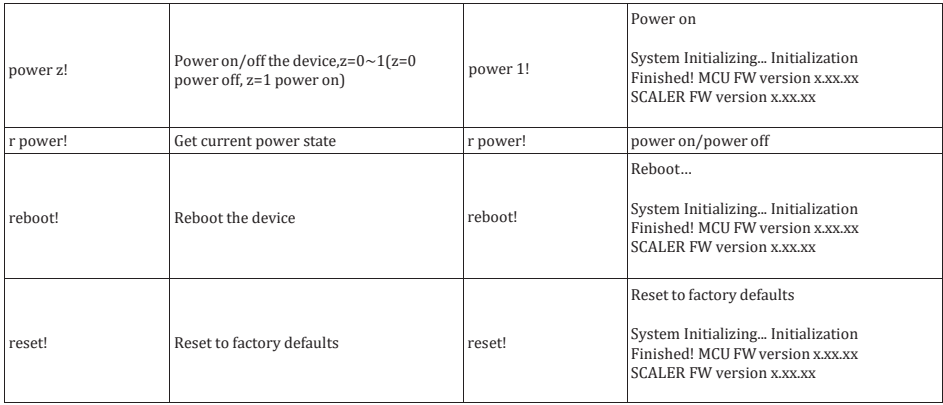

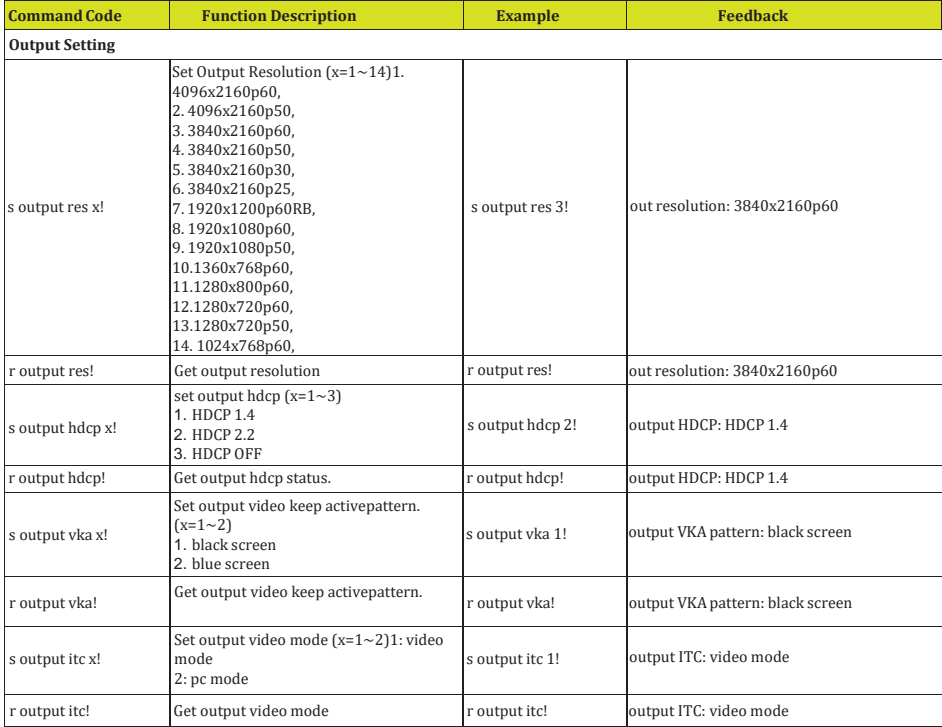

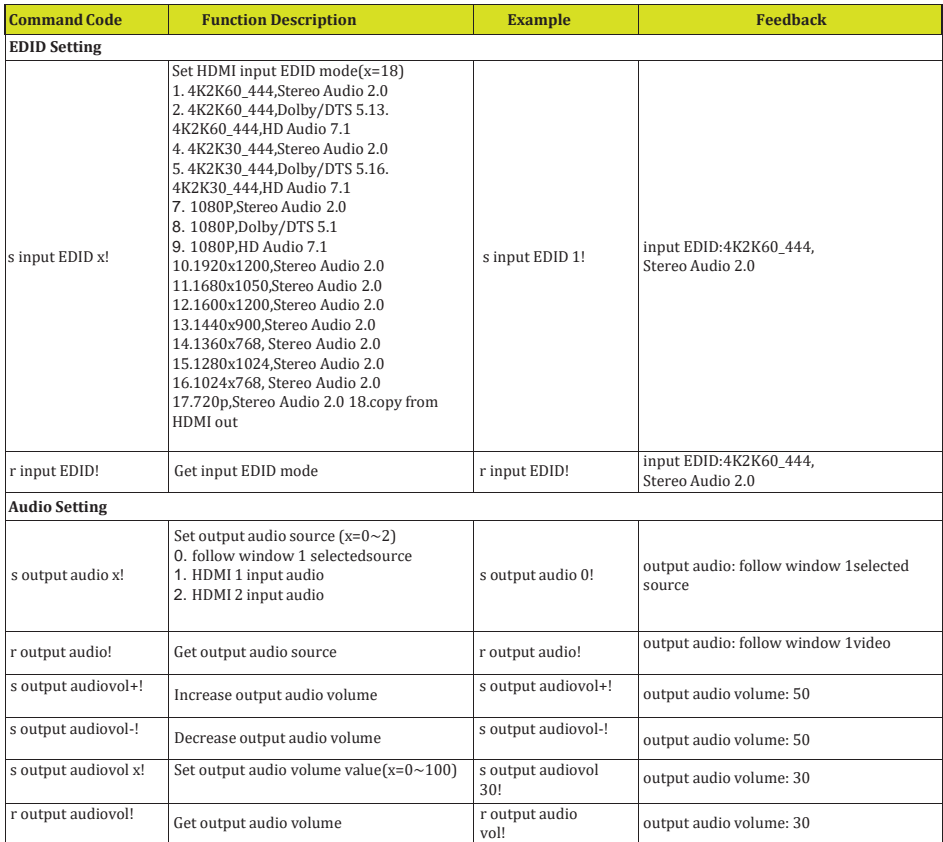

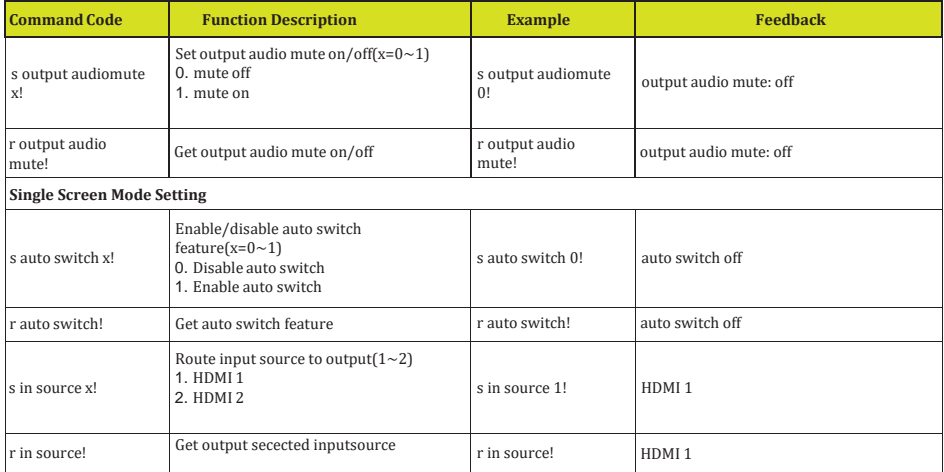

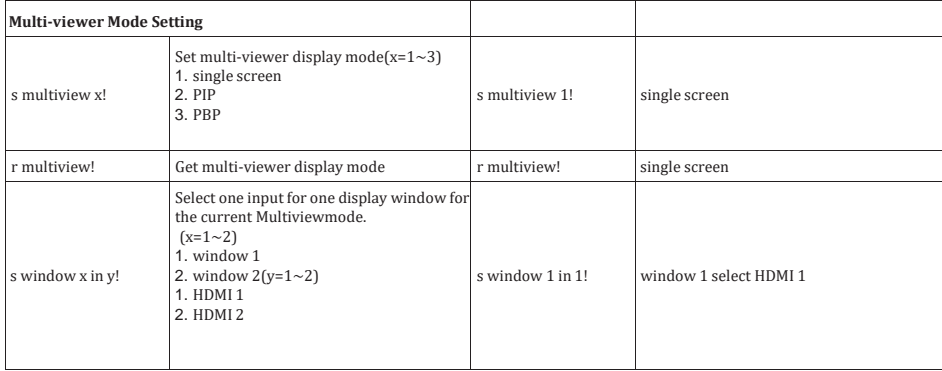

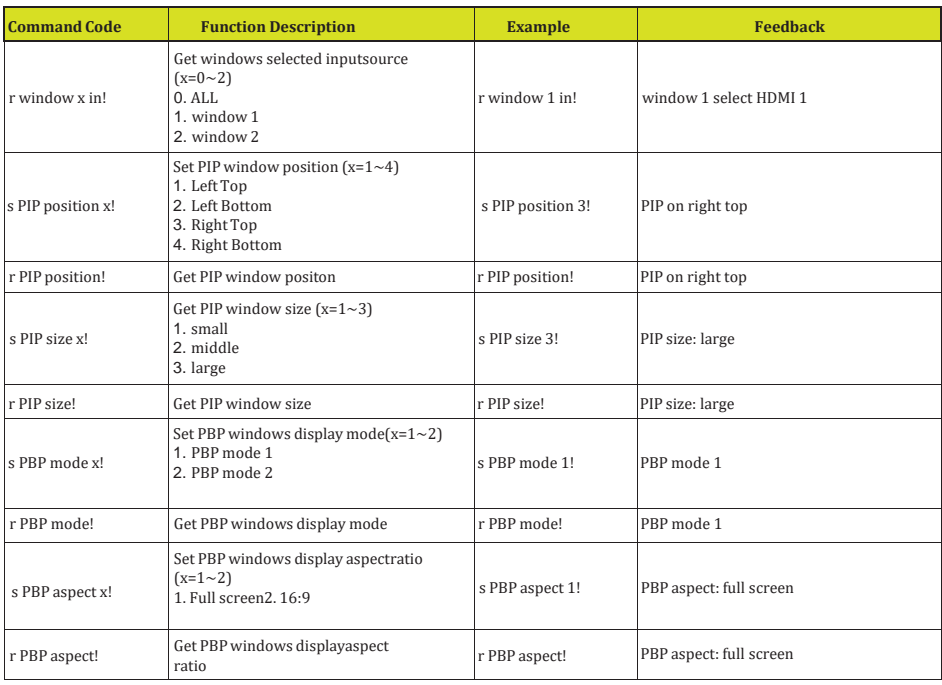

#### **12. Пример применения**

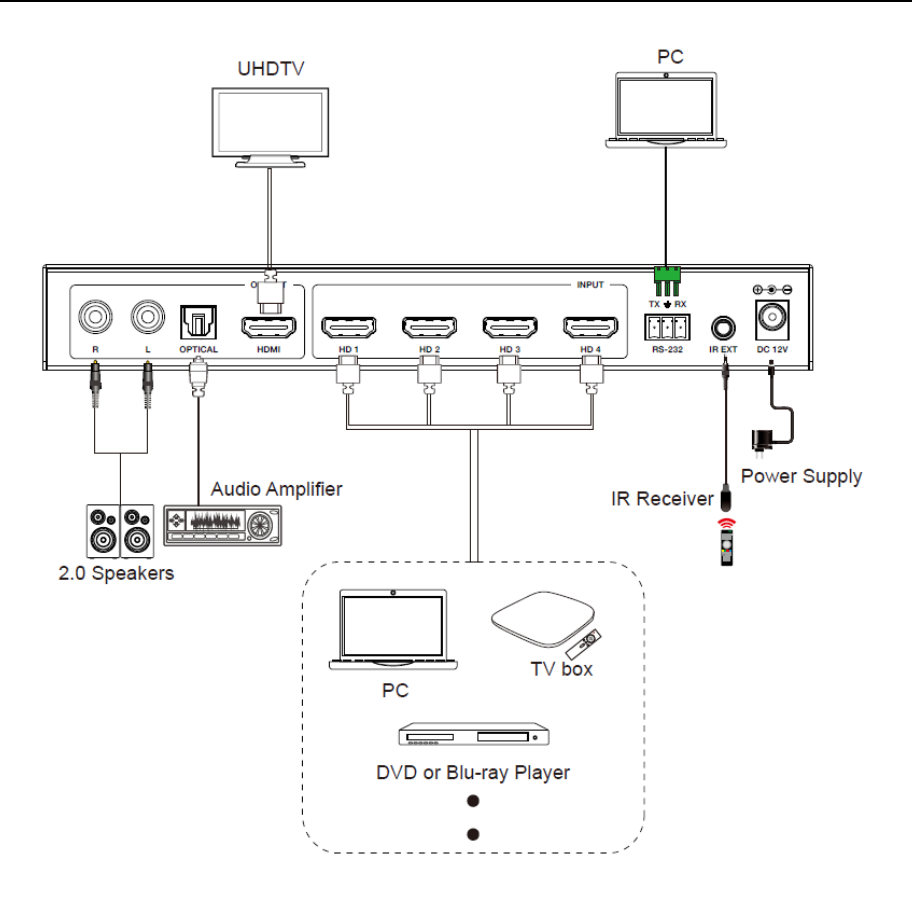